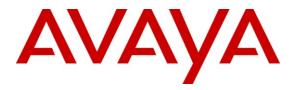

Avaya Solution & Interoperability Test Lab

## Application Notes for Amcom AnswerPro, utilizing Amcom CTI Layer, with Avaya Aura® Communication Manager and Avaya Aura® Application Enablement Services - Issue 1.0

#### Abstract

These Application Notes describe a compliance-tested configuration comprised of Avaya Aura® Communication Manager, Avaya Aura® Application Enablement Services, Avaya IP and Digital Telephones, and Amcom AnswerPro desktop applications.

Amcom AnswerPro allows a user to operate a physical telephone and view call and telephone display information through a graphical user interface (GUI). Amcom AnswerPro integrates with Amcom CTI Layer, which is a middleware between Amcom AnswerPro and Avaya Aura® Application Enablement Services, to control and monitor phone states.

Information in these Application Notes has been obtained through DevConnect compliance testing and additional technical discussions. Testing was conducted via the DevConnect Program at the Avaya Solution and Interoperability Test Lab.

## 1. Introduction

These Application Notes describe a compliance-tested configuration comprised of Avaya Aura® Communication Manager, Avaya Aura® Application Enablement Services, Avaya IP and Digital Telephones, and Amcom AnswerPro applications.

Amcom AnswerPro is a Windows-based attendant console application for a corporate attendant group, and enables call center staff to respond more quickly, be more productive, reduce expenses, and improve a caller's overall experience. Amcom AnswerPro allows a user to operate a physical telephone and view call and telephone display information through a graphical user interface (GUI). Amcom AnswerPro integrates with Amcom CTI Layer, which is a middleware between Amcom AnswerPro and Avaya Aura® Application Enablement Services, to control and monitor phone states.

It is the Amcom CTI Layer service that actually uses the Avaya Aura® Application Enablement Services Device and Media Call Control (DMCC) Application Programming Interface (API) to share control of and monitor a physical telephone and receive the same terminal and first party call information received by the physical telephone. Amcom AnswerPro in turn uses the Amcom CTI Layer service to control and monitor a physical telephone. The AnswerPro applications regularly provide the Database server with call and lamp state information concerning the controlled telephones.

# 2. General Test Approach and Test Results

The general approach was to exercise basic telephone and call operations on Avaya IP and Digital telephones using the aforementioned Amcom desktop application. The main objectives were to verify that:

- The user may successfully use AnswerPro to perform off-hook, on-hook, dial, answer, hold, retrieve, transfer, conference, and release operations on the physical telephone.
- The agent user may successfully use AnswerPro to log into and out of an ACD, and move between agent work modes.
- Manual operations performed on the physical telephone are correctly reflected in the AnswerPro GUI.
- AnswerPro and manual telephone operations may be used interchangeably; for example, go off-hook using AnswerPro and manually dial digits.
- Display and call information on the physical telephone is accurately reflected in the AnswerPro GUI.
- Call states are consistent between AnswerPro and the physical telephone.

For serviceability testing, failures such as cable pulls and resets were applied. All test cases passed.

#### 2.1. Interoperability Compliance Testing

The interoperability compliance test included features and serviceability. The focus of the compliance test was primarily on verifying the interoperability between Amcom AnswerPro, Application Enablement Services, and Communication Manager.

### 2.2. Support

Technical support for the Amcom AnswerPro solution can be obtained by contacting Amcom:

- URL <u>http://amcomsoftware.com</u>
- Phone (888) 797-7487

## 3. Reference Configuration

**Figure 1** illustrates the configuration used in these Application Notes. The sample configuration shows an enterprise with an Application Enablement Services server and an Avaya S8300D Server running Communication Manager software with an Avaya G450 Media Gateway. The AnswerPro was located in a different VLAN. Endpoints include Avaya 9600 Series H.323 IP Telephones and an Avaya 6408D Digital Telephone. Avaya S8720 Servers with an Avaya G650 Media Gateway was included in the test to provide an inter-switch scenario.

**Note**: Basic administration of Application Enablement Services server is assumed. For details, see [2].

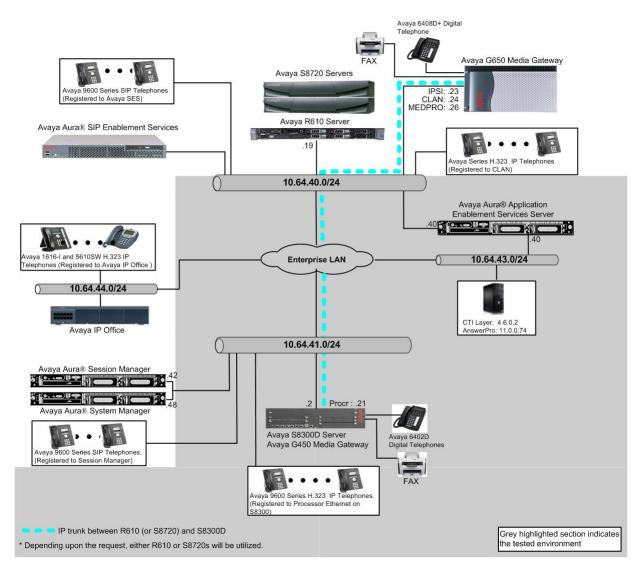

Figure 1: Amcom AnswerPro Test Configuration.

Solution & Interoperability Test Lab Application Notes ©2012 Avaya Inc. All Rights Reserved.

## 4. Equipment and Software Validated

The following equipment and software/firmware were used for the sample configuration provided:

| Equipment                                      | Software/Firmware                 |
|------------------------------------------------|-----------------------------------|
| Avaya S8300D Server with Avaya G450 Media      | Avaya Aura® Communication Manager |
| Gateway                                        | 6.0.1(R016x.00.1.510.1) w/ patch  |
|                                                | 00.1.510.1-19303                  |
| Avaya Aura® Application Enablement Services    | 6.1.1 (r6-1-1-30-0)               |
| Server                                         |                                   |
| Avaya S8720 Servers with Avaya G650 Media      | Avaya Aura® Communication Manager |
| Gateway (used for inter-switch test scenarios) | 5.2.1 (R015x.02.1.016.4)          |
| Avaya 9600 Series IP Telephones                | ·                                 |
| 9620 (H.323)                                   | 3.1                               |
| 9630 (H.323)                                   | 3.1                               |
| 9650 (H.323)                                   | 3.1                               |
| Avaya 6408D+ Digital Telephone                 | -                                 |
| Amcom AnswerPro                                | 11.0.0.74                         |

### 5. Configure Avaya Aura® Communication Manager

This section describes the procedures for configuring IP Services, Feature Access Codes, Abbreviated Dialing, and controlled telephones.

#### 5.1. Configure IP Services

Enter the **change node-names ip** command. In the compliance-tested configuration, the procr IP address was used for registering H.323 endpoints, and for connectivity to Application Enablement Services.

| change node-nar | nes ip      |         |       | Page | 1 of | 1 |  |
|-----------------|-------------|---------|-------|------|------|---|--|
|                 |             | IP NODE | NAMES |      |      |   |  |
| Name            | IP Address  |         |       |      |      |   |  |
| aes             | 10.64.43.40 |         |       |      |      |   |  |
| procr           | 10.64.41.21 |         |       |      |      |   |  |
| procr6          | ::          |         |       |      |      |   |  |

Enter the **change ip-services** command. On **Page 1**, configure the Service Type field to **AESVCS** and the Enabled field to **y**. The Local Node field should be pointed to the **procr** that was configured previously in the IP NODE NAMES form in this section. During the compliance test, the default port was used for the Local Port field.

| change ip-s | services | Page  | 1 of       | 4      |        |  |  |
|-------------|----------|-------|------------|--------|--------|--|--|
|             |          |       | IP SERVICE | ES     |        |  |  |
| Service     | Enabled  | Local | Local      | Remote | Remote |  |  |
| Туре        |          | Node  | Port       | Node   | Port   |  |  |
| AESVCS      | У        | procr | 8765       |        |        |  |  |
| CDR1        | J        | procr | 0          | rdtt   | 9002   |  |  |
|             |          |       |            |        |        |  |  |

On **Page 4**, enter the hostname of the Application Enablement Services server for the AE Services Server field. The server name may be obtained by logging in to the Application Enablement Services server using ssh, and running the command **uname** -a. Enter an alphanumeric password for the Password field. Set the Enabled field to y. The same password will be configured on the Application Enablement Services server in **Section 6.2**.

| change ip-ser | vices | AE                 | E Services Admin: | istration | Page   | 4 of | 4 |
|---------------|-------|--------------------|-------------------|-----------|--------|------|---|
| Server ID     |       | Services<br>Server | Password          | Enabled   | Status |      |   |
| 1:<br>2:      | aes   |                    | *                 | У         | idle   |      |   |

#### 5.2. Configure Feature Access Codes (FAC)

Enter the **display feature-access-codes** command. On **Page 5** of the **feature-access-codes** form, configure and enable the following access codes:

- After Call Work Access Code
- Auto-In Access Code
- Aux Work Access Code
- Login Access Code
- Logout Access Code

| disalar footune concertation                         | Deme | E of | 11 |
|------------------------------------------------------|------|------|----|
| display feature-access-codes                         | Page | 5 of | ΤT |
| FEATURE ACCESS CODE (FAC)                            |      |      |    |
|                                                      |      |      |    |
| Call Center Features                                 |      |      |    |
| AGENT WORK MODES                                     |      |      |    |
|                                                      |      |      |    |
| After Call Work Access Code: 120                     |      |      |    |
| Assist Access Code: 121                              |      |      |    |
| Auto-In Access Code: 122                             |      |      |    |
| Aux Work Access Code: 123                            |      |      |    |
| Login Access Code: 124                               |      |      |    |
| Logout Access Code: 125                              |      |      |    |
| Manual-in Access Code: 126                           |      |      |    |
| SERVICE OBSERVING                                    |      |      |    |
| Service Observing Listen Only Access Code: 127       |      |      |    |
| Service Observing Listen/Talk Access Code: 128       |      |      |    |
| Service Observing No Talk Access Code: 129           |      |      |    |
| Service Observing Next Call Listen Only Access Code: |      |      |    |

### 5.3. Configure Abbreviated Dialing

Enter **add abbreviated-dialing group g** command, where **g** is the number of an available abbreviated dialing group. In the **DIAL CODE** list, enter the Feature Access Codes for ACD Login and Logout from **Section 5.2**.

```
      add abbreviated-dialing group 1
      Page 1 of 1

      ABBREVIATED DIALING LIST
      Group List: 1

      Group List: 1
      Group Name: Call Center

      Size (multiple of 5): 5
      Program Ext:

      DIAL CODE
      11: 124

      12: 125
      13:
```

#### 5.4. Configure Controlled Telephones

Enter the **change station r** command, where **r** is the extension of a registered, physical Avaya IP or Digital telephone. On **Page 1** of the **station** form, enter a phone Type, descriptive name, Security Code and set IP SoftPhone field to **y** to allow the physical station to be controlled by a softphone such as the Amcom AnswerPro application.

| change station 72001     |          |                              | Page    | 1 of  | 5 |
|--------------------------|----------|------------------------------|---------|-------|---|
|                          |          | STATION                      |         |       |   |
|                          |          |                              |         |       |   |
| Extension: 72001         |          | Lock Messages? n             |         | BCC:  | 0 |
| Type: 9620               |          | Security Code: *             |         | TN:   | 1 |
| Port: S00002             |          | Coverage Path 1:             |         | COR:  | 1 |
| Name: Console-72001      |          | Coverage Path 2:             |         | COS:  | 1 |
|                          |          | Hunt-to Station:             |         |       |   |
| STATION OPTIONS          |          |                              |         |       |   |
| Location:                |          | Time of Day Lock Tabl        | Le:     |       |   |
| Loss Group:              | 19       | Personalized Ringing Patter  | rn: 1   |       |   |
|                          |          | Message Lamp Ex              | kt: 72  | 001   |   |
| Speakerphone:            | 2-way    | Mute Button Enable           | ed? y   |       |   |
| Display Language:        | english  |                              |         |       |   |
| Survivable GK Node Name: |          |                              |         |       |   |
| Survivable COR:          | internal | Media Complex Ex             | kt:     |       |   |
| Survivable Trunk Dest?   | У        | IP SoftPhor                  | ne? y   |       |   |
|                          |          |                              |         |       |   |
|                          |          | IP Video Softphor            | ne? n   |       |   |
|                          | Short/   | Prefixed Registration Allowe | ed: de: | fault |   |
|                          |          | Customizable Label           | Ls? y   |       |   |

On **Page 4** of the station form, for **ABBREVIATED DIALING List 2**, enter the abbreviated dialing group configured in **Section 5.2**. On **Pages 4** and **5** of the station forms, configure the following BUTTON ASSIGNMENTS in addition to the call-appr (call appearance) buttons:

- auto-in (on Page 4)
- aux-work (on Page 4)
- abrv-dial configure two of these buttons, one for Login and one for Logout, along with the Dial Codes from Abbreviated Dialing List 2 for ACD Login and Logout, respectively (on Page 5)
- release (On Page 5)

|                      | Page                                                                                                    | 4 of                                                                                                    | 5                                                                                                    |
|----------------------|----------------------------------------------------------------------------------------------------|----------------------------------------------------------------------------------------------------|----------------------------------------------------------------------------------------------------|
| STATION              |                                                                                                    |                                                                                                    |                                                                                                    |
|                      |                                                                                                    |                                                                                                    |                                                                                                    |
| Headse               | et? n                                                                                                    |                                                                                                    |                                                                                                    |
| Speake               | er? n                                                                                                    |                                                                                                    |                                                                                                    |
| Mountin              | ng: d                                                                                                    |                                                                                                    |                                                                                                    |
| Cord Leng            | th: 0                                                                                                    |                                                                                                    |                                                                                                    |
| Set Colo             | or:                                                                                                    |                                                                                                    |                                                                                                    |
|                      |                                                                                                    |                                                                                                    |                                                                                                    |
| List2: group 1 List3 | 3:                                                                                                    |                                                                                                    |                                                                                                    |
|                      |                                                                                                    |                                                                                                    |                                                                                                    |
| 4: brdg-appr B:2 E   | :72002                                                                                                    |                                                                                                    |                                                                                                    |
| 5: auto-in           | Grp:                                                                                                    |                                                                                                    |                                                                                                    |
| 6: aux-work RC:      | Grp:                                                                                                    |                                                                                                    |                                                                                                    |
|                      | Heads<br>Speak<br>Mounti<br>Cord Leng<br>Set Col<br>List2: group 1 List<br>4: brdg-appr B:2 E<br>5: auto-in | STATION<br>Headset? n<br>Speaker? n<br>Mounting: d<br>Cord Length: 0<br>Set Color:<br>List2: group 1 List3:<br>4: brdg-appr B:2 E:72002<br>5: auto-in Grp: | Headset? n<br>Speaker? n<br>Mounting: d<br>Cord Length: 0<br>Set Color:<br>List2: group 1 List3:<br>4: brdg-appr B:2 E:72002<br>5: auto-in Grp: |

CRK; Reviewed: SPOC 3/1/2012

Solution & Interoperability Test Lab Application Notes ©2012 Avaya Inc. All Rights Reserved.

| change station 72001        | ST    | ATION            | Page | 5 of | 5 |
|-----------------------------|-------|------------------|------|------|---|
| BUTTON ASSIGNMENTS          |       |                  |      |      |   |
| 7: abrv-dial List: 2 DC: 01 | HL? n | 10: ec500 Timer? | n    |      |   |
| 8: abrv-dial List: 2 DC: 02 | HL? n | 11: extnd-call   |      |      |   |
| 9: release                  |       | 12:              |      |      |   |
|                             |       |                  |      |      |   |

Repeat the instructions provided in this section for each physical station that is to be controlled / monitored by an Amcom CTI Layer.

### 6. Configure Avaya Aura® Application Enablement Services

The Application Enablement Services server enables Computer Telephony Interface (CTI) applications to control and monitor telephony resources on Communication Manager.

This section assumes that installation and basic administration of the Application Enablement Services server has been performed. The steps in this section describe the configuration of a Switch Connection, a CTI user, and a DMCC port.

#### 6.1. Device and Media Call Control API Station Licenses

The Amcom AnswerPro Service instances appear as "virtual" stations/softphones to Communication Manager. Each of these virtual stations, hereafter called Device and Media Call Control API station, requires a license. Note that this is separate and independent of Avaya IP Softphone licenses, which are required for Avaya IP Softphones but not required for Device and Media Call Control API stations. To check and verify that there are sufficient DMCC licenses, log in to <u>https://<IP address of the Application Enablement Services server>/index.jsp</u>, and enter appropriate login credentials to access the Application Enablement Services Management Console page.

Select the Licensing → WebLM Server Access link from the left pane of the window.

|                                                                                                    | Cation Enablement Services<br>Management Console                                                                                                    | Welcome: User craft<br>Last login: Thu Dec 1 14:28:33 2011 from 10.64.43.10<br>HostName/IP: aes.avaya.com/10.64.43.40<br>Server Offer Type: VIRTUAL_APPLIANCE<br>SW Version: r6-1-1-30-0 |
|----------------------------------------------------------------------------------------------------|----------------------------------------------------------------------------------------------------|----------------------------------------------------------------------------------------------------|
| Licensing                                                                                                    |                                                                                                    | Home   Help   Logout                                                                                                    |
| <ul> <li>AE Services</li> <li>Communication Manager<br/>Interface</li> <li>Licensing</li> <li>WebLM Server Address</li> <li>WebLM Server Access</li> <li>Reserved Licenses</li> </ul> | Licensing<br>If you are setting up and maintaining the WebLM, you<br>• WebLM Server Address<br>If you are importing, setting up and maintaining the                                                | -                                                                                                    |
| <ul> <li>Maintenance</li> <li>Networking</li> <li>Security</li> <li>Status</li> <li>User Management</li> </ul>                                                                        | WebLM Server Access      If you want to administer TSAPI Reserved Licenses     use the following:         Reserved Licenses          NOTE: Please disable your pop-up blocker         page     } } | or DMCC Reserved Licenses, you need to<br>r if you are having difficulty with opening this                                                                                               |
| <ul> <li>Utilities</li> <li>Help</li> </ul>                                                                                                    |                                                                                                    |                                                                                                    |

Provide appropriate login credentials to access the Web License Manager page.

| AVAYA              |                |
|--------------------|----------------|
| Web License Manage | r (WebLM v4.6) |
| Logon              |                |
| User Name:         |                |
| Password:          |                |
|                    |                |

On the Install License page, select License Products  $\rightarrow$  APPL\_ENAB  $\rightarrow$  Application\_Enablement link from the left pane of the window.

| AVAYA                                                     |                               |         | Web License Manager (WebLM v4.6) |
|-----------------------------------------------------------|-------------------------------|---------|----------------------------------|
| and the state of the                                      |                               |         | S Logoff                         |
| Install License                                           | Install License               |         |                                  |
|                                                           | You are here: Install License |         |                                  |
| Uninstall License<br>Change Password<br>Server Properties |                               |         |                                  |
| Manage Users                                              |                               |         |                                  |
|                                                           | Enter License Path:           | Browse  |                                  |
|                                                           |                               | Install |                                  |

On the Licensed Features page, verify that there are sufficient DMCC licenses.

| AVAYA                                                    |                                                                      |                    | Web License Manager (We                                                                                                    | ebLM v4.       |
|----------------------------------------------------------|----------------------------------------------------------------------|--------------------|----------------------------------------------------------------------------------------------------|----------------|
|                                                          |                                                                      |                    |                                                                                                    | e <u>Loq</u>   |
| Install License                                          | Application Enablement (CTI) - Relea                                 | ase: 6 - SII       | 0: 10503000 (Standard License File)                                                                                                    |                |
| Licensed Products<br>APPL_ENAB<br>Application Enablement | You are here: Licensed products > Application I                      | Enablement ((      | CTI)                                                                                                    |                |
| Uninstall License                                        | License installed on: Jun 2, 2011 9:55:0                             | 08 AM MDT          |                                                                                                    |                |
| Change Password<br>Server Properties                     | <u>View Peak Usage</u>                                               |                    |                                                                                                    |                |
| Manage Users                                             | Licensed Features                                                    |                    |                                                                                                    |                |
| Logout                                                   | Feature<br>(Keyword)                                                 | Expiration<br>Date | Licensed                                                                                                    | Acquired       |
|                                                          | CVLAN ASAI<br>(VALUE_AES_CVLAN_ASAI)                                 | permanent          | 16                                                                                                    | 0              |
|                                                          | Unified CC API Desktop Edition<br>(VALUE_AES_AEC_UNIFIED_CC_DESKTOP) | permanent          | 1000                                                                                                    | 0              |
|                                                          | AES ADVANCED SMALL SWITCH<br>(VALUE_AES_AEC_SMALL_ADVANCED)          | permanent          | 3                                                                                                    | 0              |
|                                                          | CVLAN Proprietary Links<br>(VALUE_AES_PROPRIETARY_LINKS)             | permanent          | 16                                                                                                    | 0              |
|                                                          | Product Notes<br>(VALUE_NOTES)                                       | permanent          | SmallServerTypes:<br>s8300c;s8300d;icc;premio;tn8400;laptop;CtiSmallServer<br>MediumServerTypes:<br>ibmx306;ibmx306m;dell1950;xen;hs20;hs20_8832_vm;CtiMediumServer<br>LargeServerTypes:<br>isp2100;ibmx305;idl380g3;dl38551;dl38552;unknown;CtiLargeServer<br>TrustedApplications: IFS_001, BasicUnrestricted, AdvancedUnrestricted,<br>DMCUnrestricted; IXP_001, BasicUnrestricted, AdvancedUnrestricted,<br>DMCUnrestricted; IXP_001, BasicUnrestricted, AdvancedUnrestricted,<br>DMCUnrestricted; IC=001, BasicUnrestricted, AdvancedUnrestricted,<br>DMCUnrestricted; PC_001, BasicUnrestricted, AdvancedUnrestricted,<br>DMCUnrestricted; VP_001, BasicUnrestricted, AdvancedUnrestricted,<br>DMCUnrestricted; VP_001, BasicUnrestricted, AdvancedUnrestricted,<br>DMCUnrestricted; VP_001, BasicUnrestricted, AdvancedUnrestricted,<br>AdvancedUnrestricted, DMCUnrestricted; CSI_T1_001, BasicUnrestricted,<br>AdvancedUnrestricted, DMCUnrestricted; SI_T2_001, BasicUnrestricted,<br>AdvancedUnrestricted, AdvancedUnrestricted, AdvancedUnrestricted,<br>AdvancedUnrestricted, DMCUnrestricted; SI_T2_001, BasicUnrestricted,<br>AdvancedUnrestricted, AdvancedUnrestricted; AdvancedUnrestricted,<br>AdvancedUnrestricted, DMCUnrestricted; AdvancedUnrestricted,<br>AdvancedUnrestricted, DMCUnrestricted; AdvancedUnrestricted,<br>AdvancedUnrestricted, AdvancedUnrestricted; AdvancedUnrestricted;<br>AdvancedUnrestricted, AdvancedUnrestricted; AdvancedUnrestricted;<br>AdvancedUnrestricted; AdvancedUnrestricted; AdvancedUnrestricted;<br>AdvancedUnrestricted; AdvancedUnrestricted; AdvancedUnrestricted;<br>AdvancedUnrestricted; AdvancedUnrestricted; AdvancedUnrestricted;<br>AdvancedUnrestricted; AdvancedUnrestricted; AdvancedUnrestricted;<br>AdvancedUnrestricted; AdvancedUnrestricted;<br>AdvancedUnrestricted;<br>AdvancedUnrestricted; | Not<br>counted |
|                                                          | AES ADVANCED LARGE SWITCH<br>(VALUE_AES_AEC_LARGE_ADVANCED)          | permanent          | 3                                                                                                    | 0              |
|                                                          | TSAPI Simultaneous Users<br>(VALUE_AES_TSAPI_USERS)                  | permanent          | 1000                                                                                                    | 0              |
|                                                          | DLG<br>(VALUE_AES_DLG)                                               | permanent          | 16                                                                                                    | 1              |
|                                                          | Device Media and Call Control<br>(VALUE_AES_DMCC_DMC)                | permanent          | 1000                                                                                                    | 8              |
|                                                          | AES ADVANCED MEDIUM SWITCH<br>(VALUE AES AEC MEDIUM ADVANCED)        | permanent          | 3                                                                                                    | 0              |

#### 6.2. Configure Switch Connection

Launch a web browser, enter <u>https://<IP address of the Application Enablement Services server></u> in the address field, and log in with the appropriate credentials for accessing the Application Enablement Services Management Console pages.

| Application Enablement Services<br>Management Console |  |  |  |  |  |  |
|-------------------------------------------------------|--|--|--|--|--|--|
|                                                       |  |  |  |  |  |  |
| Please login here:<br>Username                        |  |  |  |  |  |  |
| Password                                              |  |  |  |  |  |  |
| Login                                                 |  |  |  |  |  |  |

Click on Communication Manager Interface  $\rightarrow$  Switch Connection in the left pane to invoke the Switch Connections page.

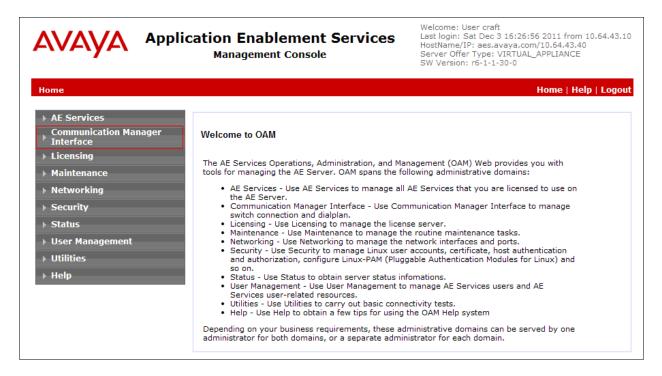

Solution & Interoperability Test Lab Application Notes ©2012 Avaya Inc. All Rights Reserved. A Switch Connection defines a connection between the Application Enablement Services server and Communication Manager. Enter a descriptive name for the switch connection and click on **Add Connection**.

| avaya                                                                     | Application Enablement Services<br>Management Console                                          | Welcome: User craft<br>Last login: Sat Dec 3 16:26:56 2011 from 10.64.43.10<br>HostName/IP: aes.avaya.com/10.64.43.40<br>Server Offer Type: VIRTUAL_APPLIANCE<br>SW Version: r6-1-1-30-0 |
|---------------------------------------------------------------------------|------------------------------------------------------------------------------------------------|----------------------------------------------------------------------------------------------------|
| Communication Manager                                                     | Interface   Switch Connections                                                                 | Home   Help   Logout                                                                                                    |
| AE Services     Communication Manage     Interface     Switch Connections |                                                                                                |                                                                                                    |
| <ul> <li>Dial Plan</li> <li>Licensing</li> </ul>                          | Connection Name Processor Ethernet                                                             | Msg Period Number of Active Connections                                                                                                    |
| Maintenance     Networking                                                | Image: G650         No           Edit Connection         Edit PE/CLAN IPs         Edit H.323 ( | 30 0<br>Gatekeeper Delete Connection Survivability Hierarchy                                                                                                    |
| <ul><li>→ Security</li><li>→ Status</li></ul>                             |                                                                                                |                                                                                                    |
| <ul> <li>User Management</li> <li>Utilities</li> </ul>                    |                                                                                                |                                                                                                    |
| ▶ Help                                                                    |                                                                                                |                                                                                                    |

The next window that appears prompts for the Switch Password. Enter the same password that was administered in Communication Manager in **Section 5.1**. Click on **Apply**.

|                                                                              | Application Enable<br>Management |                      | es         | Welcome: User craft<br>Last login: Sat Dec 3 16:26:56 2011 from 10.64.43.10<br>HostName/IP: aes.avaya.com/10.64.43.40<br>Server Offer Type: VIRTUAL_APPLIANCE<br>SW Version: r6-1-1-30-0 |
|------------------------------------------------------------------------------|----------------------------------|----------------------|------------|----------------------------------------------------------------------------------------------------|
| Communication Manager Ir                                                     | nterface   Switch Connections    |                      |            | Home   Help   Logout                                                                                                    |
| <ul> <li>AE Services</li> <li>Communication Manager<br/>Interface</li> </ul> | Connection Details - S           | \$8300D              |            |                                                                                                    |
| Switch Connections                                                           | Switch Password                  | •••••                |            |                                                                                                    |
| Dial Plan                                                                    | Confirm Switch Passwo            | rd •••••             |            |                                                                                                    |
| → Licensing                                                                  | Msg Period                       | 30                   | Minutes (1 | L - 72)                                                                                                    |
| → Maintenance                                                                | SSL                              | <b>v</b>             |            |                                                                                                    |
| ▶ Networking                                                                 | Processor Ethernet               | <ul> <li></li> </ul> |            |                                                                                                    |
| → Security                                                                   | Apply Cancel                     |                      |            |                                                                                                    |
| → Status                                                                     |                                  |                      |            |                                                                                                    |
| ▶ User Management                                                            |                                  |                      |            |                                                                                                    |
| → Utilities                                                                  |                                  |                      |            |                                                                                                    |
| ▶ Help                                                                       |                                  |                      |            |                                                                                                    |

After returning to the Switch Connections page, select the radio button corresponding to the switch connection added previously, and click on the Edit PE/CLAN IPs button.

| AVAYA Application Enablement Services<br>Management Console                                                  |                        |               |              | Last<br>Host<br>Serv | login: 3<br>Name/1<br>er Offe | User craft<br>Sat Dec 3 16:26:56 2011 from 10.64.43.10<br>IP: aes.avaya.com/10.64.43.40<br>r Type: VIRTUAL_APPLIANCE<br>: r6-1-1-30-0 |
|----------------------------------------------------------------------------------------------------|------------------------|---------------|--------------|----------------------|-------------------------------|----------------------------------------------------------------------------------------------------|
| Communication Manager Interfac                                                                               | e   Switch Connections |               |              |                      |                               | Home   Help   Logout                                                                                                    |
| AE Services     Communication Manager     Interface     Switch Connections                                   | Switch Connections     |               |              |                      |                               |                                                                                                    |
| Dial Plan                                                                                                    |                        | Add Connectio |              |                      |                               |                                                                                                    |
| Licensing                                                                                                    | Connection Name        | Processo      | Ethernet     | Msg Period           |                               | Number of Active Connections                                                                                                    |
|                                                                                                    | O G650                 | No            |              | 30                   | 0                             |                                                                                                    |
| Maintenance                                                                                                  | S8300D                 | Yes           |              | 30                   | 1                             |                                                                                                    |
| <ul> <li>Networking</li> <li>Security</li> <li>Status</li> <li>User Management</li> <li>Utilities</li> </ul> | Edit Connection Edit   | PE/CLAN IPs   | Edit H.323 G | atekeeper [          | Delete                        | Connection Survivability Hierarchy                                                                                                    |
| ▶ Help                                                                                                    |                        |               |              |                      |                               |                                                                                                    |

On the Edit Processor Ethernet IP – S8300D page, enter the procr IP address which will be used for the DMCC service. Click on Add/Edit Name or IP.

| AVAYA                | Application Enablement Services<br>Management Console | Welcome: User craft<br>Last login: Mon Dec 12 10:51:57 2011 from 10.64.43.10<br>HostName/IP: aes.avaya.com/10.64.43.40<br>Server Offer Type: VIRTUAL_APPLIANCE<br>SW Version: r6-1-1-30-0 |
|----------------------|-------------------------------------------------------|----------------------------------------------------------------------------------------------------|
| Communication Manage | r Interface   Switch Connections                      | Home   Help   Logout                                                                                                    |
| > AE Services        |                                                       |                                                                                                    |
| Communication Mana   | ger Edit Processor Ethernet IP - \$8300D              |                                                                                                    |
| Switch Connection    | 15 10.64.41.21 Add/Edit Name or IP                    |                                                                                                    |
| Dial Plan            | Name or IP Address                                    | Status                                                                                                    |
| → Licensing          | Back                                                  |                                                                                                    |
| ▶ Maintenance        |                                                       |                                                                                                    |
| ▶ Networking         |                                                       |                                                                                                    |
| ▶ Security           |                                                       |                                                                                                    |
| ▶ Status             |                                                       |                                                                                                    |
| ▶ User Management    |                                                       |                                                                                                    |
| ▶ Utilities          |                                                       |                                                                                                    |
| → Help               |                                                       |                                                                                                    |

After returning to the Switch Connections page, select the radio button corresponding to the switch connection added previously, and click on the Edit H.323 Gatekeeper button for DMCC call control and monitor.

| AVAYA                                                                     | Application Enablement Services<br>Management Console |                      |                        | Last lo<br>HostN<br>Serve |                  |                         |
|---------------------------------------------------------------------------|-------------------------------------------------------|----------------------|------------------------|---------------------------|------------------|-------------------------|
| Communication Manager I                                                   | interface                                             | Switch Connections   |                        |                           |                  | Home   Help   Logout    |
| AE Services     Communication Manage     Interface     Switch Connections | 2 <b>r</b>                                            | Switch Connections   | Add Connection         |                           |                  |                         |
| <ul> <li>Dial Plan</li> <li>Licensing</li> </ul>                          |                                                       | Connection Name      | Processor Ethernet     | Msg Period                |                  | Active Connections      |
| Maintenance                                                               |                                                       | O G650               | No                     | 30                        | 0                |                         |
| ▶ Networking                                                              |                                                       | S8300D               | Yes                    | 30                        | 1                |                         |
| ▹ Security                                                                |                                                       | Edit Connection Edit | PE/CLAN IPs Edit H.323 | Gatekeeper                | elete Connection | Survivability Hierarchy |
| → Status                                                                  |                                                       |                      |                        |                           |                  |                         |
| <ul> <li>User Management</li> <li>Utilities</li> </ul>                    |                                                       |                      |                        |                           |                  |                         |
| > Help                                                                    |                                                       |                      |                        |                           |                  |                         |

On the Edit H.323 Gatekeeper – S8300D page, enter the procr IP address which will be used for the DMCC service. Click on Add Name or IP.

| AVAYA Applic                                                                                                    | ation Enablement Services<br>Management Console                                                      | Welcome: User craft<br>Last login: Sat Dec 3 16:26:56 2011 from 10.64.43.10<br>HostName/IP: aes.avaya.com/10.64.43.40<br>Server Offer Type: VIRTUAL_APPLIANCE<br>SW Version: r6-1-1-30-0 |
|----------------------------------------------------------------------------------------------------|----------------------------------------------------------------------------------------------------|----------------------------------------------------------------------------------------------------|
| Communication Manager Interface                                                                                                    | e   Switch Connections                                                                               | Home   Help   Logout                                                                                                    |
| <ul> <li>AE Services</li> <li>Communication Manager<br/>Interface</li> <li>Switch Connections</li> <li>Dial Plan</li> <li>Licensing</li> <li>Maintenance</li> <li>Networking</li> <li>Security</li> <li>Status</li> <li>User Management</li> <li>Utilities</li> <li>Help</li> </ul> | Edit H.323 Gatekeeper - S8300D<br>10.64.41.21 Add Name or IP<br>Name or IP Address<br>Delete IP Back |                                                                                                    |

#### 6.3. Configure the CTI Users

Navigate to User Management  $\rightarrow$  User Admin  $\rightarrow$  Add User link from the left pane of the window. On the Add User page, provide the following information:

- User Id
- Common Name
- Surname
- User Password
- Confirm Password

The above information (User ID and User Password) must match with the information configured in the Amcom AnswerPro Configuration page in Section 7.

Select **Yes** using the drop down menu on the CT User field. This enables the user as a CTI user. Default values may be used in the remaining fields. Click the **Apply** button (not shown) at the bottom of the screen to complete the process.

|                                                                | Cation Enable            | Welcome: User craft<br>Last login: Sat Dec 3 16:26:56 2011 from 10.64.43.:<br>HostName/IP: aes.avaya.com/10.64.43.40<br>Server Offer Type: VIRTUAL_APPLIANCE<br>SW Version: r6-1-1-30-0 |                    |
|----------------------------------------------------------------|--------------------------|----------------------------------------------------------------------------------------------------|--------------------|
| User Management   User Admin                                   | Add User                 |                                                                                                    | Home   Help   Logo |
| AE Services     Communication Manager                          | Add User                 |                                                                                                    |                    |
| <ul> <li>Interface</li> <li>▶ Licensing</li> </ul>             | Fields marked with * can | not be empty.                                                                                                    |                    |
| <ul> <li>Maintenance</li> </ul>                                | * User Id                | Amcom                                                                                                    | ]                  |
| ▶ Networking                                                   | * Common Name            | Amcom                                                                                                    | ]                  |
|                                                                | * Surname                | Amcom123&                                                                                                    | ]                  |
| ▹ Security                                                     | * User Password          | •••••                                                                                                    | ]                  |
| ▶ Status                                                       | * Confirm Password       | •••••                                                                                                    | ]                  |
| ▼ User Management                                              | Admin Note               |                                                                                                    | 1                  |
| Service Admin                                                  | Avaya Role               | None                                                                                                    | ×                  |
| v User Admin                                                   | Business Category        |                                                                                                    | ]                  |
| Add User                                                       | Car License              |                                                                                                    | ]                  |
| <ul> <li>Change User Password</li> </ul>                       | CM Home                  |                                                                                                    | ]                  |
| <ul> <li>List All Users</li> </ul>                             | Css Home                 |                                                                                                    | Ĩ                  |
| <ul> <li>Modify Default Users</li> <li>Search Users</li> </ul> | CT User                  | Yes 💙                                                                                                    |                    |
| ■ Search Osers                                                 | Department Number        |                                                                                                    |                    |
|                                                                | Display Name             |                                                                                                    | ]                  |
| ▶ Help                                                         | Employee Number          |                                                                                                    | ]                  |

Once the user is created, navigate to the Security  $\rightarrow$  Security Database  $\rightarrow$  CTI Users  $\rightarrow$  List All Users link from the left pane of the window. Select the User ID created previously, and click the Edit button to set the permission of the user.

| AVAYA App                                                                         | lication Enablen<br>Management Co                                                                                                    |                    | Welcome: User craft<br>Last login: Sat Dec 3 16:26:<br>HostName/IP: aes.avaya.cou<br>Server Offer Type: VIRTUAL<br>SW Version: r6-1-1-30-0 | m/10.64.43.40        |
|-----------------------------------------------------------------------------------|----------------------------------------------------------------------------------------------------|--------------------|----------------------------------------------------------------------------------------------------|----------------------|
| Security   Security Database                                                      | CTI Users   List All Users                                                                                                    |                    |                                                                                                    | Home   Help   Logout |
| <ul> <li>AE Services</li> <li>Communication Manager</li> <li>Interface</li> </ul> | CTI Users                                                                                                    |                    |                                                                                                    |                      |
| ▶ Licensing                                                                       | <u>User ID</u>                                                                                                    | <u>Common Name</u> | <u>Worktop Name</u>                                                                                                    | Device ID            |
| Maintenance                                                                       | Image: Image: | Amcom123&          | NONE                                                                                                    | NONE                 |
| <ul> <li>Networking</li> <li>Security</li> </ul>                                  | Edit List All                                                                                                    | 1                  |                                                                                                    |                      |
| Account Management                                                                |                                                                                                    |                    |                                                                                                    |                      |
| ▶ Audit                                                                           |                                                                                                    |                    |                                                                                                    |                      |
| Certificate Management                                                            |                                                                                                    |                    |                                                                                                    |                      |
| Enterprise Directory                                                              |                                                                                                    |                    |                                                                                                    |                      |
| ▶ Host AA                                                                         |                                                                                                    |                    |                                                                                                    |                      |
| ► PAM                                                                             |                                                                                                    |                    |                                                                                                    |                      |
| Security Database                                                                 |                                                                                                    |                    |                                                                                                    |                      |
| Control                                                                           |                                                                                                    |                    |                                                                                                    |                      |
| CTI Users                                                                         |                                                                                                    |                    |                                                                                                    |                      |
| <ul> <li>List All Users</li> </ul>                                                |                                                                                                    |                    |                                                                                                    |                      |

Provide the user with unrestricted access privileges by checking the **Unrestricted Access** checkbox. Click on the **Apply Changes** button.

|                                                                                   | cation Enablemen<br>Management Conso | t Services Last lo<br>HostNi<br>Serve           | me: User craft<br>Igin: Sat Dec 3 16:26:56 2011 from 10.64.43.10<br>ame/IP: aes.avaya.com/10.64.43.40<br>r Offer Type: VIRTUAL_APPLIANCE<br>arsion: r6-1-1-30-0 |
|-----------------------------------------------------------------------------------|--------------------------------------|-------------------------------------------------|----------------------------------------------------------------------------------------------------|
| Security   Security Database   CT                                                 | I Users   List All Users             |                                                 | Home   Help   Logout                                                                                                    |
| <ul> <li>AE Services</li> <li>Communication Manager</li> <li>Interface</li> </ul> | Edit CTI User                        |                                                 |                                                                                                    |
| → Licensing                                                                       | User Profile:                        | User ID                                         | amcom                                                                                                    |
| ▶ Maintenance                                                                     |                                      | Common Name                                     | Amcom123&                                                                                                    |
| ▶ Networking                                                                      |                                      | Worktop Name                                    | NONE 💌                                                                                                    |
| -<br>▼ Security                                                                   |                                      | Unrestricted Access                             |                                                                                                    |
| Account Management                                                                | Call and Device Control:             | Call Origination/Termination a<br>Device Status | None 😪                                                                                                    |
| ▶ Audit                                                                           |                                      |                                                 |                                                                                                    |
| Certificate Management                                                            | Call and Device Monitoring:          | Device Monitoring                               | None 😒                                                                                                    |
| Enterprise Directory                                                              |                                      | Calls On A Device Monitoring                    | None 😒                                                                                                    |
| > Host AA                                                                         |                                      | Call Monitoring                                 |                                                                                                    |
| ▶ PAM                                                                             | Routing Control:                     | Allow Routing on Listed Device                  | es None 🗸                                                                                                    |
| Security Database                                                                 | Apply Changes Cancel C               | Changes                                         |                                                                                                    |
| Control CTI Users List All Users                                                  |                                      | ······                                          |                                                                                                    |

#### 6.4. Configure the DMCC Port

Navigate to the Networking  $\rightarrow$  Ports link, from the left pane of the window, to set the DMCC server port. During the compliance test, the default port values were utilized. The following screen displays the default port values. Since the unencrypted port was utilized during the compliance test, set the Unencrypted Port field to Enabled. Default values may be used in the remaining fields. Click the Apply Changes button (not shown) at the bottom of the screen to complete the process.

|                                    | Application Enablement Services<br>Management Console |                                         |      | Welcome: User craft<br>Last login: Sat Dec 3 16:26:56 2011 from 10.64.43<br>HostName/IP: aes.avaya.com/10.64.43.40<br>Server Offer Type: VIRTUAL_APPLIANCE<br>SW Version: r6-1-1-30-0 |  |  |
|------------------------------------|-------------------------------------------------------|-----------------------------------------|------|----------------------------------------------------------------------------------------------------|--|--|
| etworking  Ports                   |                                                       |                                         |      | Home   Help   Logo                                                                                                    |  |  |
| AE Services                        |                                                       |                                         |      |                                                                                                    |  |  |
| Communication Manager<br>Interface | Ports                                                 |                                         |      |                                                                                                    |  |  |
| Licensing                          | CVLAN Ports                                           |                                         |      | Enabled Disabled                                                                                                    |  |  |
| Maintenance                        |                                                       | Unencrypted TCP Port                    | 9999 | $\odot$ $\bigcirc$                                                                                                    |  |  |
| Networking                         |                                                       | Encrypted TCP Port                      | 9998 | • •                                                                                                    |  |  |
| AE Service IP (Local IP)           |                                                       | 700.0                                   | 5670 |                                                                                                    |  |  |
| Network Configure                  | DLG Port                                              | TCP Port                                | 5678 |                                                                                                    |  |  |
| Ports                              | TSAPI Ports                                           |                                         |      | Enabled Disabled                                                                                                    |  |  |
| TCP Settings                       |                                                       | TSAPI Service Port                      | 450  | $\odot$ $\bigcirc$                                                                                                    |  |  |
| Security                           |                                                       | Local TLINK Ports                       |      |                                                                                                    |  |  |
| Status                             |                                                       | TCP Port Min                            | 1024 |                                                                                                    |  |  |
| User Management                    |                                                       | TCP Port Max<br>Unencrypted TLINK Ports | 1039 |                                                                                                    |  |  |
|                                    |                                                       | TCP Port Min                            | 1050 |                                                                                                    |  |  |
| Utilities                          |                                                       | TCP Port Max                            | 1065 |                                                                                                    |  |  |
| Help                               |                                                       | Encrypted TLINK Ports                   |      |                                                                                                    |  |  |
|                                    |                                                       | TCP Port Min                            | 1066 |                                                                                                    |  |  |
|                                    |                                                       | TCP Port Max                            | 1081 |                                                                                                    |  |  |
|                                    | DMCC Server Ports                                     |                                         |      | Enabled Disabled                                                                                                    |  |  |
|                                    |                                                       | Unencrypted Port                        | 4721 | • •                                                                                                    |  |  |
|                                    |                                                       | Encrypted Port                          | 4722 | • •                                                                                                    |  |  |
|                                    |                                                       | TR/87 Port                              | 4723 | 0 0                                                                                                    |  |  |

## 7. Configure Amcom AnswerPro

Amcom installs, configures, and customizes the AnswerPro applications for their end customers. Amcom AnswerPro integrates with Amcom CTI Layer, which is a middleware between Amcom AnswerPro and Application Enablement Services, to control and monitor the phone states. Thus, only the Amcom CTI layer will be discussed in these Application Notes.

The following shows the **Amcom AES CTI Services Setup** page. Provide the following information:

Under DMCC Settings

- AES Server Enter the IP address of the Application Enablement Services server.
- Switch IP Address Enter the procr IP address of Avaya S8300D server.
- **Port** Enter the DMCC port (4721) configured in utilized during the compliance test.
- User Enter the user name created for Amcom AnswerPro in Section 6.3.
- Password Enter the password created for Amcom AnswerPro in Section 6.3.

Under Phone Device Settings

- Extension –Enter the extension that will be controlled by Amcom AnswerPro.
- Security Code Enter the security code for the controlled station.
- **Release Button** Enter the Release button assigned for the controlled station.
- Line Appearances Enter the line appearances used for the controlled station.

| 🚵 Amcom AES CTI Serv     | ce Setup                                   |                                              |
|--------------------------|--------------------------------------------|----------------------------------------------|
| DMCC Settings            |                                            | Phone Device Settings                        |
| AES Se                   |                                            | Extension: 72001 RLT Transfer Button Id:     |
| Switch N                 | ame:                                       | Security Code: xxxxx Release Button Id: 9    |
| Switch IP Add            | ress: 10.64.41.21                          | Toggle-Swap Button Id:                       |
| Port (default = 47       | 721): 4721 Application Id: 1123            | Line Appearances:                            |
| User (default = cm       | api): amcom Password: ******               | Line 2 Button id = 2                         |
| Media M                  | ode: No Media 🗨 Shared Control: False 💌    | Line 3 Button id = 3                         |
| Dependency M             | ode: Dependent 💌 AES Version: 6.1 💌        |                                              |
| Telecomuter Exten        | sion:                                      |                                              |
|                          | Monitor Call Information                   |                                              |
|                          | 🦳 Monitor Media Device                     |                                              |
|                          | Monitor Device Service                     | Add X Delete                                 |
| Service Settings         |                                            | Debug Settings                               |
| Listener Port:           | 973                                        | File Name: Amcom_CTI_services                |
| Home Directory:          | c:\Program Files\Amcom                     | Number of Files: 10 File Size: 10000         |
| Configuration File Name: | cmapi.cfg                                  | Directory: [c:\program files\amcom\trace]    |
| DLL File Name:           | C:\Program Files\Amcom\bin\amcom_cmapi.dll |                                              |
| LUA Agent Function File: |                                            | V Level 1 V Level 16 V Level 256             |
| -                        | <u> </u>                                   | ✓ Level 2 ✓ Level 32 ✓ Level 512             |
| LUA Agent State File:    |                                            | ✓ Level 4 ✓ Level 64 ✓ Level 1024            |
| LUA App Specific File:   |                                            | V Level 8 V Level 128 V Level 2048           |
|                          |                                            |                                              |
|                          | OK 😡 Cancel 🏴 F                            | Restart Service 🔐 Phone Server Smart Console |
|                          |                                            |                                              |

Solution & Interoperability Test Lab Application Notes ©2012 Avaya Inc. All Rights Reserved.

### 8. Verification Steps

The following steps may be used to verify the configuration:

- From the Amcom client computers, ping IP interfaces, in particular the Application Enablement Services server, and verify connectivity.
- For the physical IP telephones, verify that the physical telephones are registered by using the **list registered-ip-stations** command on the SAT. For the physical Digital telephones, verify that the telephones are attached to the correct ports.
- Go off-hook and on-hook on the controlled telephones manually and using Amcom AnswerPro to verify consistency.
- Place and answer calls from the controlled telephones manually and using Amcom AnswerPro to verify consistency.

# 9. Conclusion

These Application Notes described a compliance-tested configuration comprised of Communication Manager, Application Enablement Services, Avaya IP and Digital Telephones, and the Amcom AnswerPro application. Amcom AnswerPro allows a user to operate a physical telephone and view call and telephone display information through a graphical user interface (GUI). During compliance testing, calls were successfully placed to and from Avaya IP and Digital Telephones that were controlled and monitored by the Amcom AnswerPro application.

# 10. Additional References

Product documentation for Avaya products may be found at <u>http://support.avaya.com</u>. [1] *Administering Avaya Aura™ Communication Manager*, Issue 6.0, June 2010, Document Number 03-300509

[2] Avaya Aura® Application Enablement Services Administration and Maintenance Guide, Release 6.1, Issue 2, February 2011.

Product information for Amcom products may be found at <u>http://www.amcomsoft.com/products.cfm</u>.

#### ©2012 Avaya Inc. All Rights Reserved.

Avaya and the Avaya Logo are trademarks of Avaya Inc. All trademarks identified by  $\mathbb{R}$  and  $\mathbb{T}^{M}$  are registered trademarks or trademarks, respectively, of Avaya Inc. All other trademarks are the property of their respective owners. The information provided in these Application Notes is subject to change without notice. The configurations, technical data, and recommendations provided in these Application Notes are believed to be accurate and dependable, but are presented without express or implied warranty. Users are responsible for their application of any products specified in these Application Notes.

Please e-mail any questions or comments pertaining to these Application Notes along with the full title name and filename, located in the lower right corner, directly to the Avaya DevConnect Program at devconnect@avaya.com.